- 1. Open<https://beacon.schneidercorp.com/>
- 2. Select Iowa
- 3. Select Jasper County, IA
- 4. Then Choose Property Search

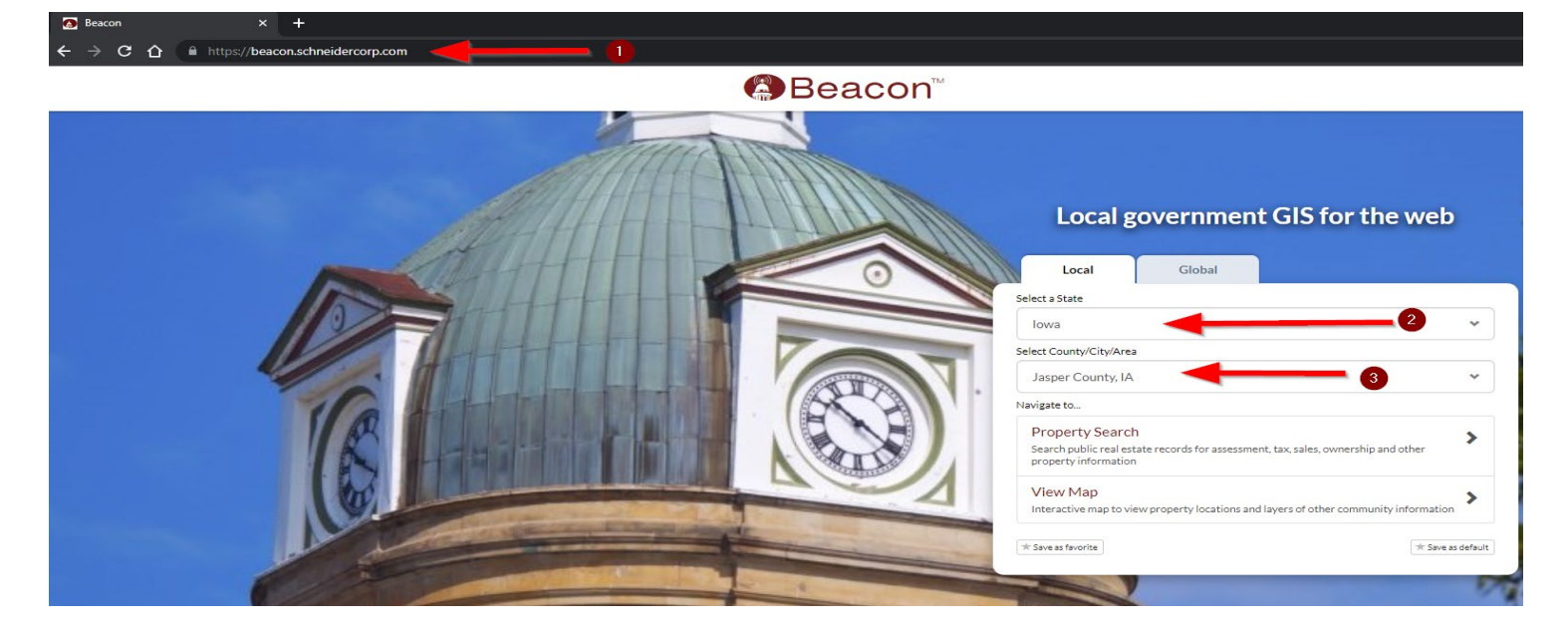

Enter the property owner Name, or Address, or Parcel ID to open the Property information.

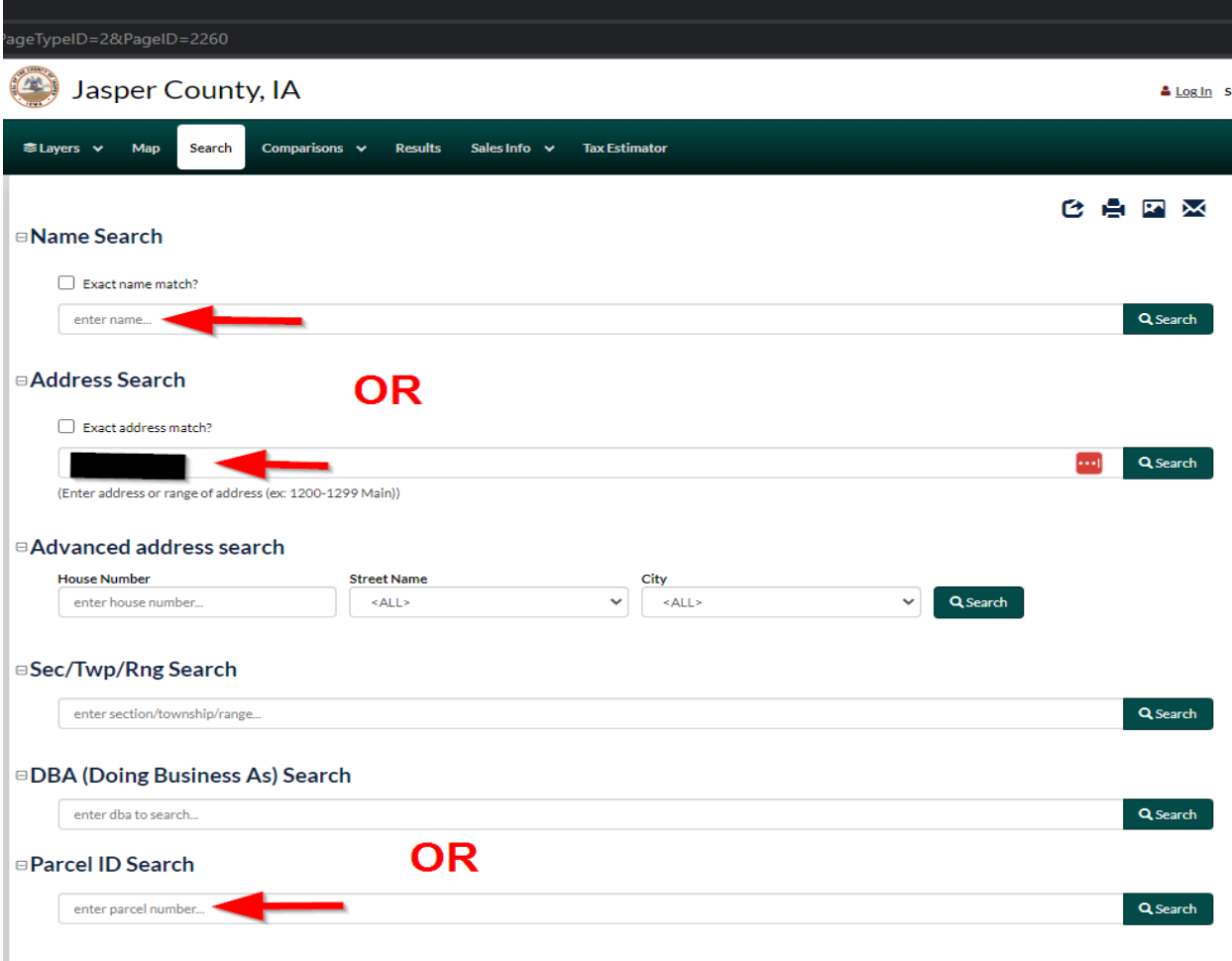

To view the property tax distribution:

- 1. Choose Estimator & Forms
- 2. Then, choose Tax Distribution

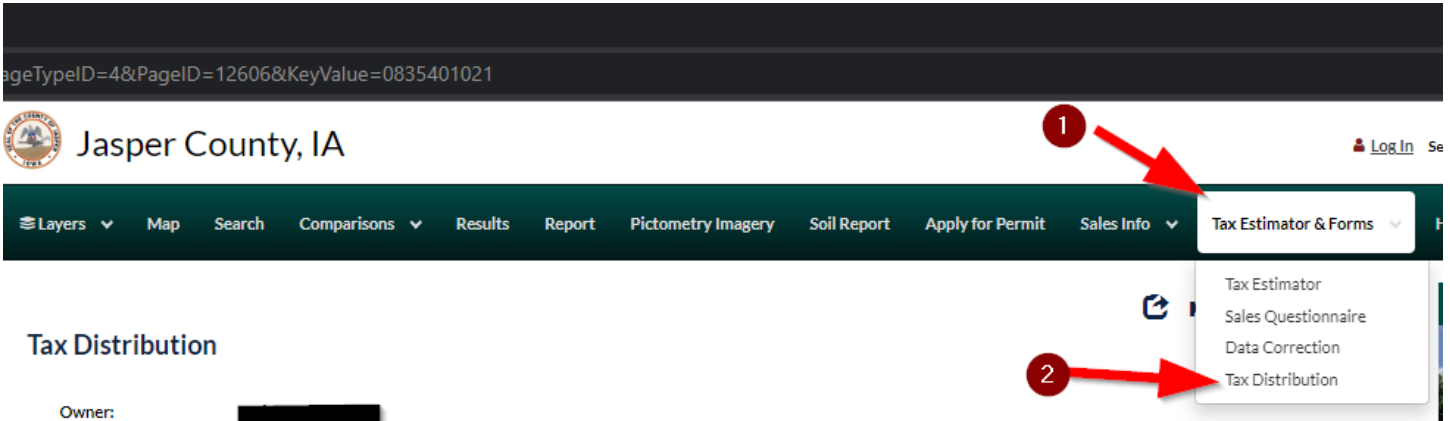

**Property Address: Total Assessed Value:** \$75,470 Estimated Yearly Taxes: \$1,479.78

## **Total Yearly Property Tax**

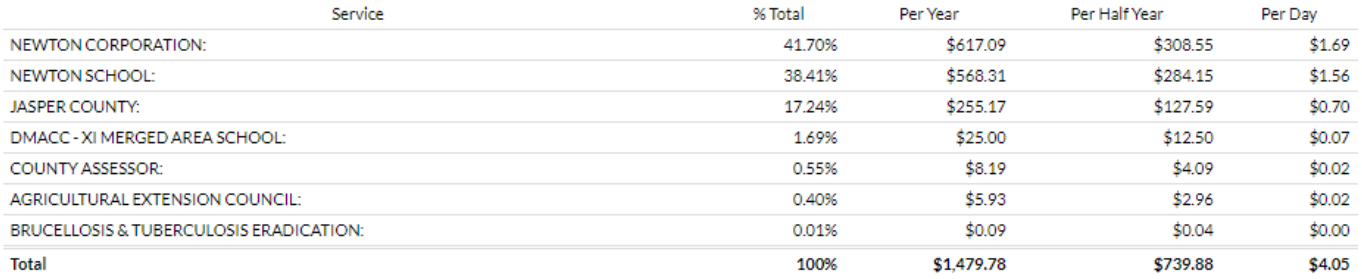

## **County Government Taxes**

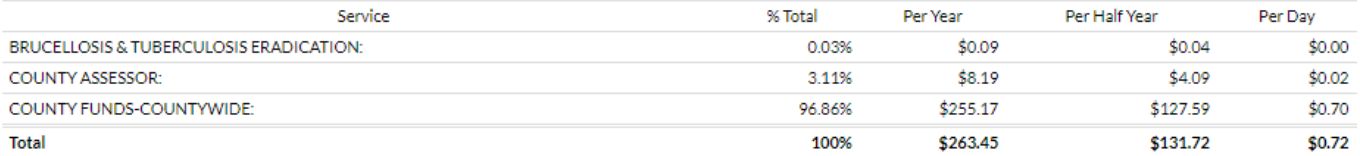

\*The tax distribution amounts may not be exact.

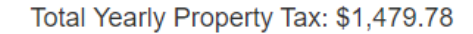

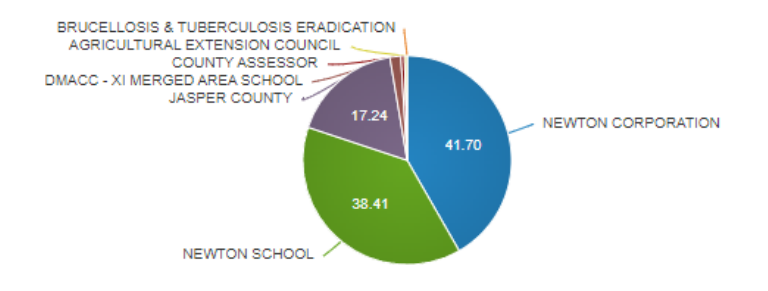

County Government Taxes: \$263.45

(17.8% of Total Property Tax)